# Rajeevlochana C.G. M.S. (Research)

Member of Autodesk Developer Network (ADN)

Autodesk<sup>-</sup> Authorised Developer

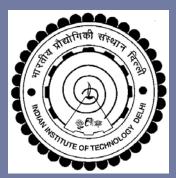

February 18, 2013

Mechanical Engineering Department Indian Institute of Technology Delhi New Delhi, India

#### A Session on "We Learn Dynamics" (WeLD)

# Getting Started with Dynamic Simulation in Autodesk Inventor

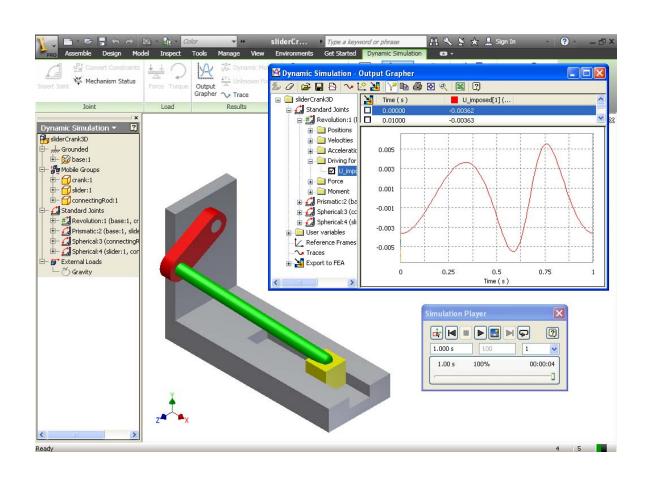

#### Contents

- Introduction
  - Mechanisms
  - Kinematics
  - Dynamics
- Autodesk Inventor
  - Part Modeling
  - Assembly Modeling
  - Dynamic Simulation Module
- Use in Research
- Resources

## Mechanisms (Machines)

- Moving Parts
- Joints
- Degrees of Freedom (DOF)

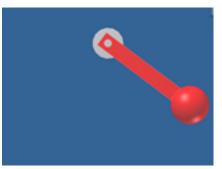

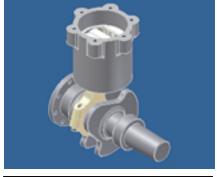

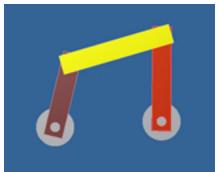

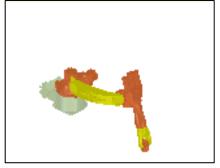

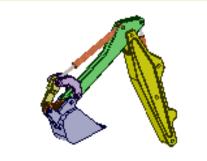

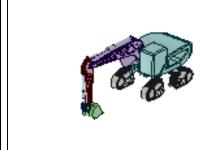

#### **Kinematics**

Study of motion of links without considering the forces

Forward Kinematics

Inverse Kinematics

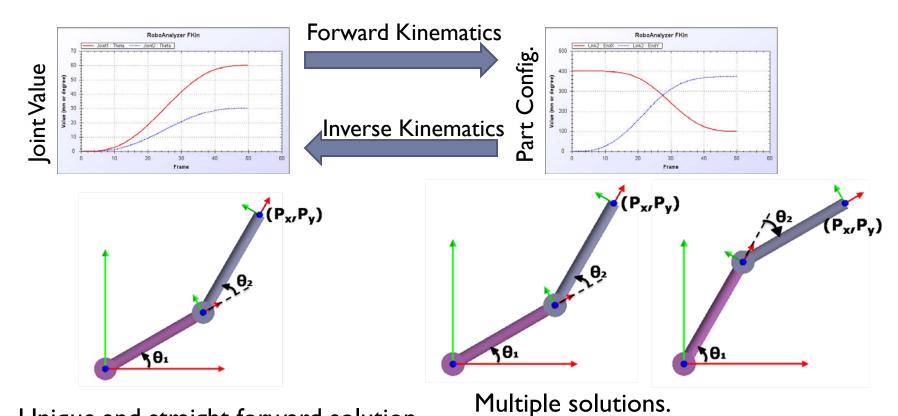

Unique and straight forward solution

Solving is comparatively complex

### Dynamics

Study of forces and moments causing the motion of links

Forward Dynamics

Inverse Dynamics

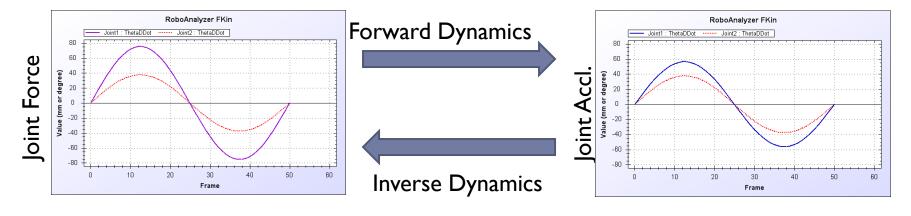

Inversion of Matrix
Simulation requires ODE solution

Straight forward

#### Autodesk Inventor

- ▶ 3D Mechanical CAD Software (1999 V1- 2013)
- Developed by Autodesk Inc. (USA)
- Similar Software:
  - SolidWorks (Dassault)
  - SolidEdge (Seimens PLM)
- Features:
  - Part Modeling
  - Assembly Modeling
  - Dynamic Simulation
  - Stress Analysis
  - ...

## Part Modeling

- Create Sketch
- Feature Based Modeling:
  - Extrude
  - Revolve
  - Sweep
  - **...**
- ▶ Result: 3D Solid
  - Mass
  - Inertia
  - Center of Mass

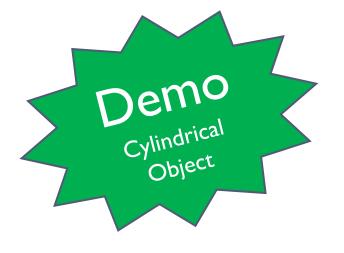

## Assembly Modeling

- Place (Import) Parts
- Define Assembly Constraints (Geometric):
  - Mate
    - Surfaces
      - □ Planar
      - □ Cylindrical
      - □ Spherical
    - Geometry
      - □ Edge (Linear/ Circular)
      - □ Point
  - Insert (Revolute): Circular Edges
  - ► Tangent : Surfaces
  - Angle: (Surfaces/Edges)

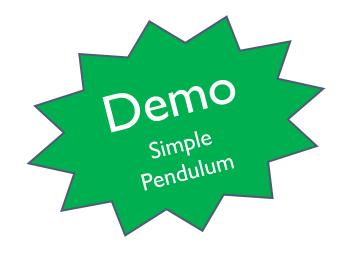

## Dynamic Simulation Module

- Fully Integrated
- Converts Constraints to Joints (Mechanical)
  - Verify
- Motion (Kinematic) Simulation
  - Define Joint Rotation: Simulate
  - Plots

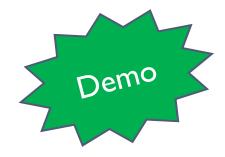

- Dynamic Simulation
  - Define Gravity: Simulate
  - ▶ Free-fall: Simulate

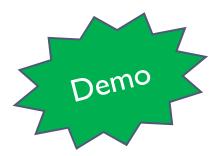

## Examples

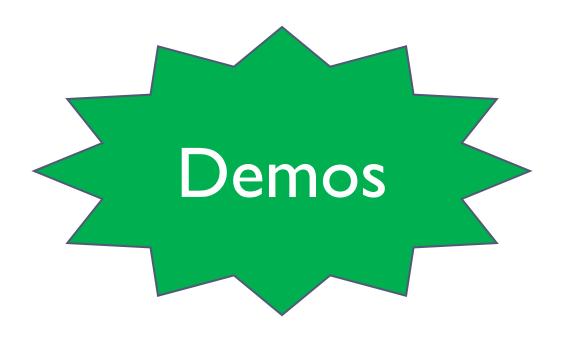

#### Other Features

- Export Graph Plots to MS Excel, CSV
- Record Video

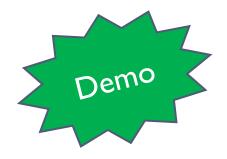

CAD Modeling: Haptic Device RP Model

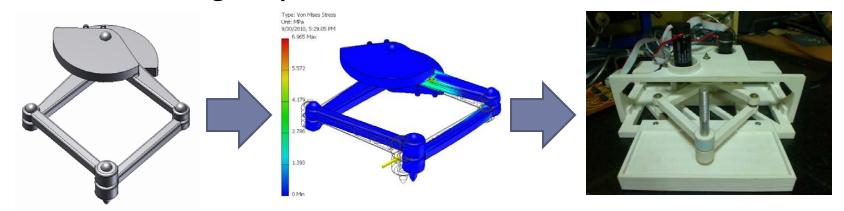

Majid Koul and Dmitri Rabinowitz(Rice Univ. USA)

Design of 6DOF Motion Platform

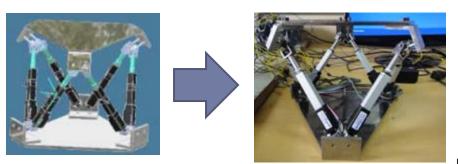

<u>Video</u>

Raghav Bhagat and Siddharth Choudhury (BTP)

#### CAD Modeling: Exo-Skeleton

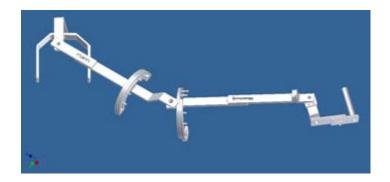

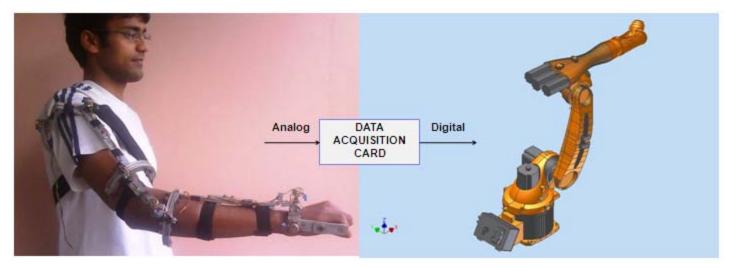

Prof. S. Mukherjee and Team

- Application Programming Interface (API)
  - Extraction of DH Parameters of Serial Robot

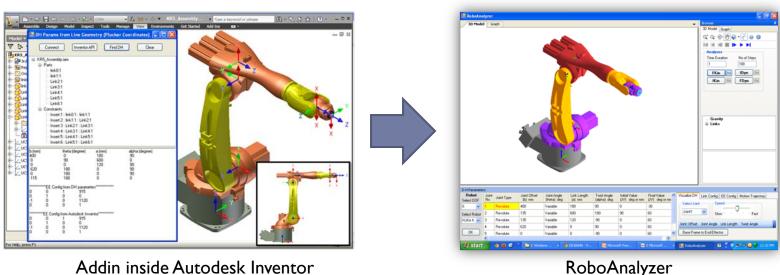

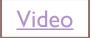

(http://www.roboanalyzer.com

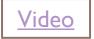

- Application Programming Interface (API)
  - Collision Detection of Cylinders

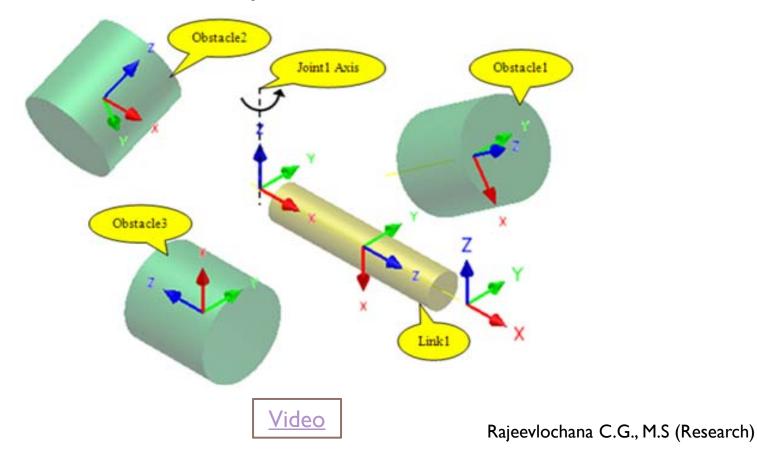

#### Resources

- Software: Free for Academic Use\*
  - http://students.autodesk.com
- Tutorials
  - Youtube and <a href="http://students.autodesk.com">http://students.autodesk.com</a>
- Inventor Assembly Models
  - http://www.ar-cad.com/in-motion/examples.html
- General CAD Models (Must See!!!)
  - http://www.GrabCAD.com
- Inventor API Tutorials
  - http://www.smallguru.com

#### Thank You

- Autodesk India Pvt. Ltd
  - Free 'ADN' Membership
- Members of Mechatronics Lab
  - Mutual help in learning Autodesk Inventor
- Prof. S.K. Saha and WeLD Team
  - For giving this opportunity